### **Label Artwork and Location**

#### **Model: BM925**

# **Label:**

### **Step1, Click to Settings**

# **Step2, Click to System Info**

## **Step3, Click to Label**

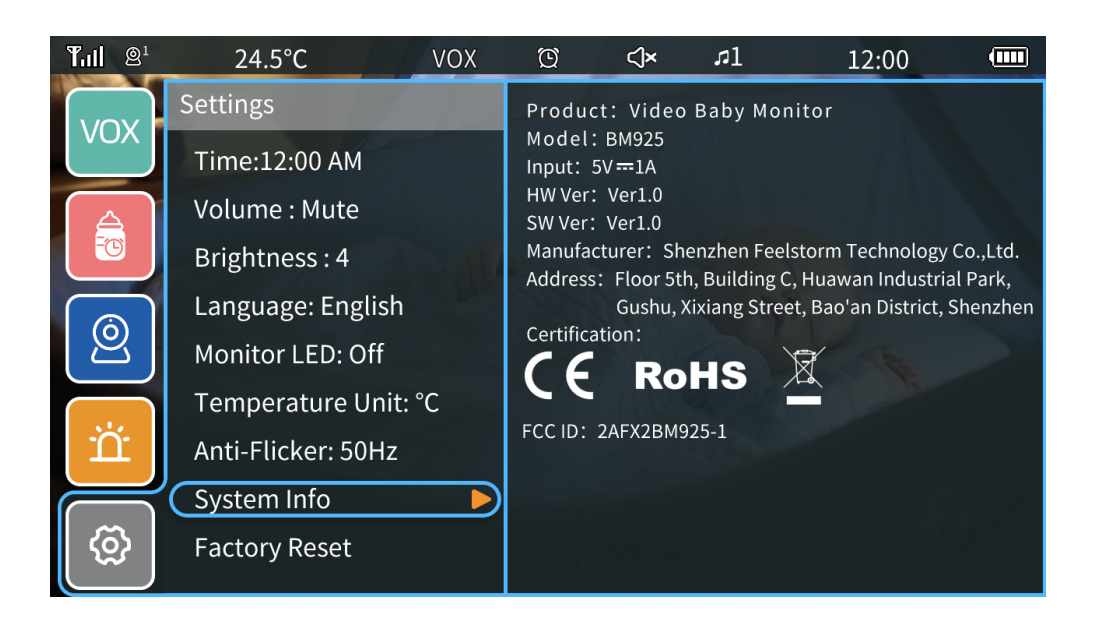